# CSA105 - Introduction to Software Applications

## Course Syllabus

Semester: Spring 2014

Instructor: Ronald Leask

Private Contact Methods: Blackboard "Messages" (preferred) *or* email "rleask@trcc.commnet.edu" (emergency-only) for private (one-to-one) communications.

Public Blackboard Discussions: all students and instructor communications on class topics - this is the primary

class communication method

Campus Office Hours: Tuesday and Thursdays (9:00am-12:00 pm)

Other days/hours by appointment

Campus Office: Room C-170, across from Cyber Cafe Campus Phone: (860) 215-9448 (with voice mail)

Instructor Response Time Objectives: Electronic Messages - 24 hours (weekdays), 60 hours (weekends)

Discussion posts - 24 hours (weekdays), 60 hours (weekends)

Assignment grading – 1 week or less from due date (no assignments are

Graded before the due date)

Phone messages – 12 hours (weekdays), 60 hours (weekends)

## Required Text:

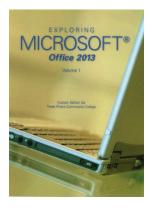

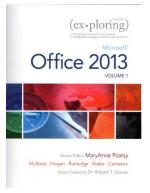

Exploring Microsoft Office 2013 Volume 1 by Mary Poatsy, et al, Prentice Hall Publishing, Copyright Year 2014

This text is sold through the Three Rivers bookstore (package ISBN 9781269339155 three hole punched) bundled with: the access code for the Prentice Hall MyITLab site (MyITLab is required for this class) and a trial of Office 2013 (180 day). If purchasing this textbook elsewhere be sure to obtain the proper edition (ISBN-10: 0-13-314267-1, ISBN-13: 978-0-13-314267-9) which may or may not include an Office 2013 trial and/or a MyITLab license. MyITLab provides access to an e-text version of the textbook and the bookstore has the MyITLab license for sale separately as well. Pearson will have the Office trial copy for sale separately at a discounted price:

(http://www.mypearsonstore.com/bookstore/office-365-home-premium-academic-180-day-trial-digital-9780133419306). The Office 2013 trial software does not install on your computer, it downloads from the Microsoft cloud. See the following for details: <a href="http://office.microsoft.com/en-us/buy-microsoft-office-365-home-premium-FX102853961.aspx">http://office.microsoft.com/en-us/buy-microsoft-office-365-home-premium-FX102853961.aspx</a>.

You will need Windows 7 (Windows 8 may also be used) and Office 2013 with Access and a MyITLab access code in order to complete the class exercises and homework. Windows 7 and Office 2013 are available in the computer labs on campus. No software installation support is provided by TRCC faculty or staff.

**Student Data Files**: These files are needed to complete the class exercises. They can be downloaded from the Exploring series companion website located at <a href="http://www.pearsonhighered.com/exploring/">http://www.pearsonhighered.com/exploring/</a>. A direct link to these files is <a href="http://wps.prenhall.com/bp\_exploring\_office\_2013\_vol1/236/60591/15511506.cw/index.html">http://wps.prenhall.com/bp\_exploring\_office\_2013\_vol1/236/60591/15511506.cw/index.html</a>.

**Supplies and Materials**: Removable storage device of about 8 GB (memory stick, aka travel drive, USB drive, etc.) for students requiring use of on-campus computer labs for course completion.

**Course Pace:** Although there is flexibility in when the student works on this course, it is not self-paced. Assignments, with due dates, will be released throughout this fall session. Quizzes/tests will be available immediately after assignments are due and are available for a limited time only.

**Course Description**: The course begins with a brief introduction to computing concepts and to the Windows environment and file handling. It continues with an introduction to Microsoft Office 2013 and then goes into details on its components (Microsoft Word, Excel, Access, and PowerPoint).

## **Course Objectives**

- To provide the student with guidelines for electronic communication techniques in a business/academic
  environment and the opportunity to use these techniques for class activities throughout the semester.
   Specifically this will include Blackboard class announcements, discussions, messages, assignment
  submissions, and other techniques as appropriate.
- o To provide the student with basic knowledge of and ability to use in a business/academic environment, word processing, spreadsheet, relational database, and presentation graphics applications.
- Specifically using Office 2013 applications on a Windows operating system, at the course completion students will be able to describe and use application features including but not limited to the following:

| Windows                                                       | Office Fundamentals                                             |
|---------------------------------------------------------------|-----------------------------------------------------------------|
| Navigate interface and dialog boxes.                          | Open, save and print a document.                                |
| Search for files and folders                                  | Select, edit, insert, move, and copy text                       |
|                                                               |                                                                 |
| Word                                                          | Excel                                                           |
| Set margins and specify page orientation.                     | Define worksheets and workbooks.                                |
| Insert page breaks, headers and footers.                      | Plan for good workbook and worksheet design.                    |
| Add page numbers and insert a cover page.                     | Enter and edit data in cells and display cell formulas.         |
| Create sections, check spelling and grammar.                  | Use cell ranges, move, copy, and paste cells and cell ranges.   |
| Control word-wrapping.                                        | Manage and format worksheets.                                   |
| Set off paragraphs and apply paragraph controls.              | Create and copy formulas.                                       |
| Create a table of contents and an index                       | Use relative, absolute, and mixed cell references.              |
| Work with tables.                                             | Use basic statistical functions, date functions and the IF,     |
| Insert clip art, images, WordArt and symbols.                 | VLOOKUP, and PMT functions.                                     |
| Insert comments, track changes.                               | Create, modify, embed and print charts.                         |
| Compare and combine documents.                                | Work with large worksheet.                                      |
| Create master documents and subdocuments.                     | Explore basic table management, filter, sort and total data.    |
| Acknowledge a source, create a bibliography and select a      |                                                                 |
| writing style.                                                |                                                                 |
| Create and modify footnotes and endnotes.                     |                                                                 |
| Share and collaborate documents.                              |                                                                 |
| Access                                                        | PowerPoint                                                      |
| Explore, describe and navigate among the objects in an Access | Use slide layouts, apply design themes, add a table, and insert |
| database.                                                     | clip art.                                                       |
| Backup, compact and repair Access files.                      | Use transitions and animations.                                 |
| Create filters, sort table data.                              | Run and navigate within a slideshow.                            |
| Work with different views in Access objects.                  | Create a presentation using a template.                         |
| Create tables, understand and establish table relationships.  | Create a presentation in outline view.                          |
| Share data with Excel.                                        | Add existing content to a presentation.                         |
| Create, copy and run a query.                                 | Insert a header or footer.                                      |
| Create calculated fields and expressions.                     | Create shapes, SmartArt, WordArt.                               |
| Perform date arithmetic, work with data aggregates.           | Modify and arrange objects.                                     |
| Create and edit a report.                                     | Insert and modify a picture.                                    |

**Student Evaluation:** evaluation will be based on computer assignments, quizzes, participation in discussions, and the final project. The final grade for this course will be determined by the following percentages:

| Computer Assignments     | 60% |
|--------------------------|-----|
| Quizzes                  | 30% |
| Discussion Participation | 10% |

**Course grades:** Grades will be assigned as objectively as possible, according to the following scale (with plus or minus, as appropriate):

| 90 - 100%     | A |
|---------------|---|
| 80 - 89%      | В |
| 70 - 79%      | C |
| 60 - 69%      | D |
| 59% and Below | F |

Class Assignments: Class assignments should be submitted on or before the due date and time. An assignment will lose 10% of the score for that assignment if submitted late. No assignments will be accepted after the cutoff date. Assignments will be graded on professionalism, accuracy, style and completeness. The details for each assignment, including work to be done and the due date and cutoff date, will be posted in that assignment's drop box.

**Quizzes:** Tests/quizzes will be multiple-choice or short answer and will cover material from the text, exercises, assignments, and presentations.

Class cancellations Any college delay or closing due to weather or other circumstances may have impact on scheduled activities for this class. If there is an impact (such as inclement weather or snow delay), then your instructor will inform you of any changes to scheduled dates.

**Withdrawing from the course:** A student who simply stops submitting work will receive the grade earned on that work, usually a failing grade. To receive a "W" grade instead, apply for a withdrawal through the registrar's office by May 12, 2014. A "W" will be entered on the student transcript. An "N" (implicit withdrawal) may be entered for a student that stops submitting work before 60% of the class is completed.

**Academic Integrity:** Students are expected to do their own work in this class. Working together to better understand the material is acceptable. Submitting duplicate work is not and will adversely affect the assignment grade. Example violations include but are not limited to:

- o Copying or sharing a file or any portion of a file from another student.
- o Sharing or allowing another student to copy your files or any portion of a file.
- o Duplicating or distributing copies of licenses for software programs and/or services.

**Students with Disabilities**: If you are a student with a disability and believe you will need support services and/or accommodations for this class, please contact the Disabilities Support Services at TRCC. Please note that the instructor cannot provide accommodations based upon disability until the instructor has received an accommodation letter from the Disabilities Counselor.

**Digication:** All students are required to maintain an online learning portfolio in Digication that uses the college template. Using this electronic tool students will have the opportunity to build their portfolio and monitor their growth in college-wide learning. The Three Rivers General Education Assessment Team will select and review random works, from Digication portfolios, to document the overall student college educational experience. The student will keep his/her portfolio and may continue to use the Digication account after graduation.

# **CSA 105 Course Outline**

| Week  | Topic                      | Text Assignment                 | Approximate<br>Due Date* |      |
|-------|----------------------------|---------------------------------|--------------------------|------|
| Start |                            |                                 | 1/23                     |      |
| 1     | Getting Started with       | Windows 7 Chapter 1, pp. 1 - 51 | 1/30                     |      |
|       | Windows 7                  |                                 |                          |      |
| 2     | Office Fundamentals and    | Office Fundamentals Chapter 1,  | 1/31                     |      |
| 2     | File Management            | pp. 55 - 136                    |                          |      |
| 3     | Introduction to Word       | Word Chapter 1, pp. 137 - 196   | 2/9                      |      |
| 3     | Document Presentation      | Word Chapter 2, pp. 197 - 258   | 2/16                     |      |
| 4     | Document Productivity      | Word Chapter 3, pp. 259 - 312   | 2/24                     |      |
|       | Collaboration and          | Word Charter A no. 212, 272     | 2/28                     | Exam |
| 5     | Research                   | Word Chapter 4, pp. 313 - 372   |                          |      |
| 6     | Introduction to Excel      | Excel Chapter 1, pp. 373 - 446  | 3/10                     |      |
| 7     | Formulas and Functions     | Excel Chapter 2, pp. 447 - 504  | 3/10                     |      |
| 8     | Charts                     | Excel Chapter 3, pp. 505 - 554  | 3/14                     |      |
| 9     | Datasets and Tables        | Excel Chapter 4, pp. 555 - 616  | 3/28                     | Exam |
| 10    | Introduction to Access     | Access Chapter 1, pp. 617 - 674 | 4/4                      |      |
| 11    | Tables and Queries in      | Access Chapter 2, pp. 675 - 744 | 4/11                     |      |
| 11    | Relational Databases       |                                 |                          |      |
| 12    | Customize, Analyze, and    | Access Chapter 3, pp. 745 – 790 | 4/18                     |      |
| 12    | Summarize Query Data       |                                 |                          |      |
| 13    | Creating and Using         |                                 | 4/25                     | Exam |
|       | Professional Forms and     | Access Chapter 4, pp. 791 – 842 |                          |      |
|       | Reports                    |                                 |                          |      |
|       |                            | PowerPoint Chapter 1, pp. 843 – | 5/2                      |      |
| 14    | Introduction to PowerPoint | 898                             | 5/9                      |      |
|       | Presentation Development   | PowerPoint Chapter 2, pp. 899 - |                          |      |
|       |                            | 942                             |                          |      |
|       |                            | 942                             |                          |      |

|    | Presentation Design   | PowerPoint Chapter 3, pp. 943 – | 5/16 | Exam |
|----|-----------------------|---------------------------------|------|------|
| 15 | PowerPoint Rich Media | 1006 PowerPoint Chapter 4, pp.  | 5/16 |      |
|    | Tools                 | 1007 - 1072                     |      |      |
|    |                       |                                 | 5/19 |      |

Note: This course outline is subject to change as conditions warrant.

\*Due dates in this table are approximate, these dates may different from actual dates in the detailed assignments.